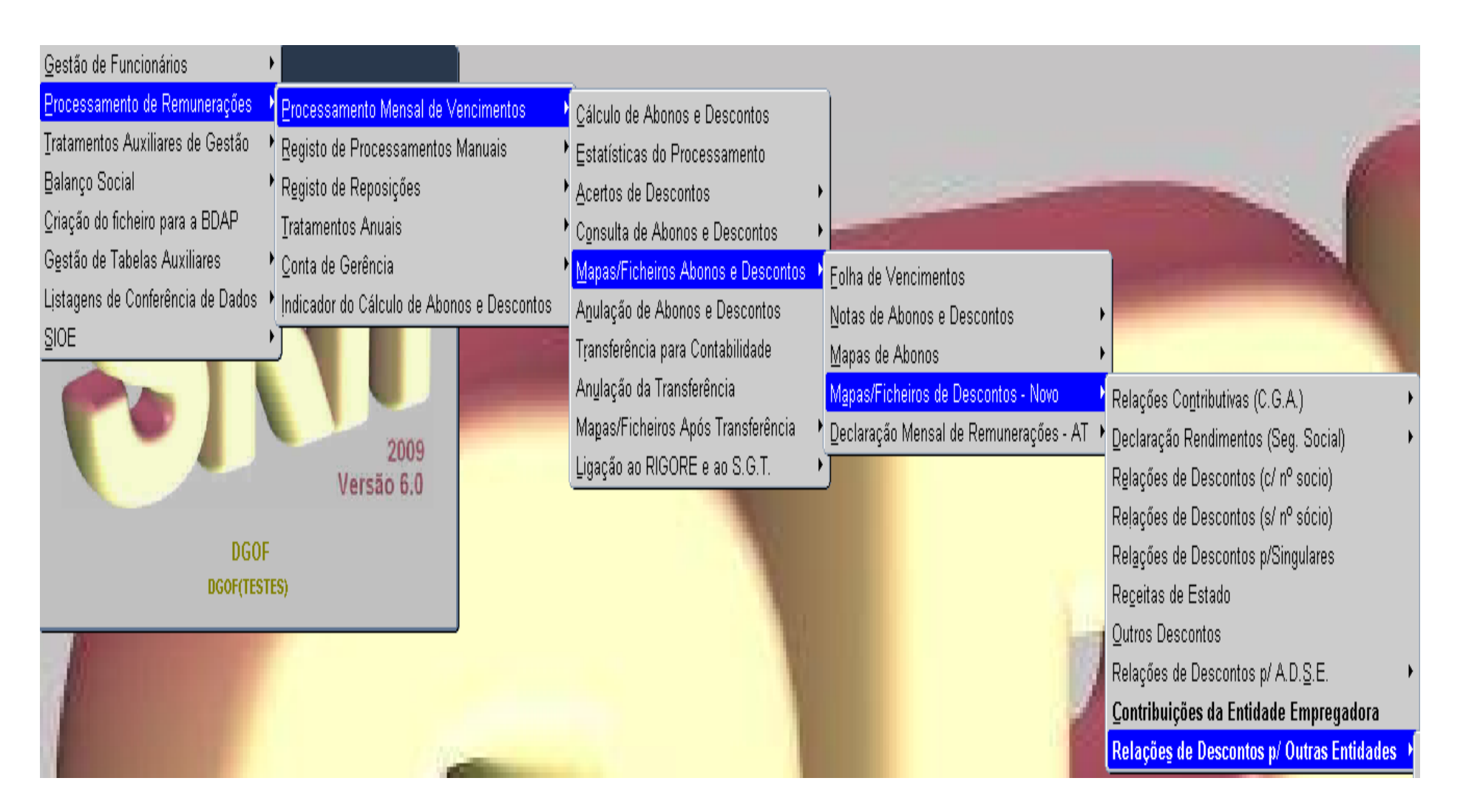

### **Criação do ficheiro mensal:**

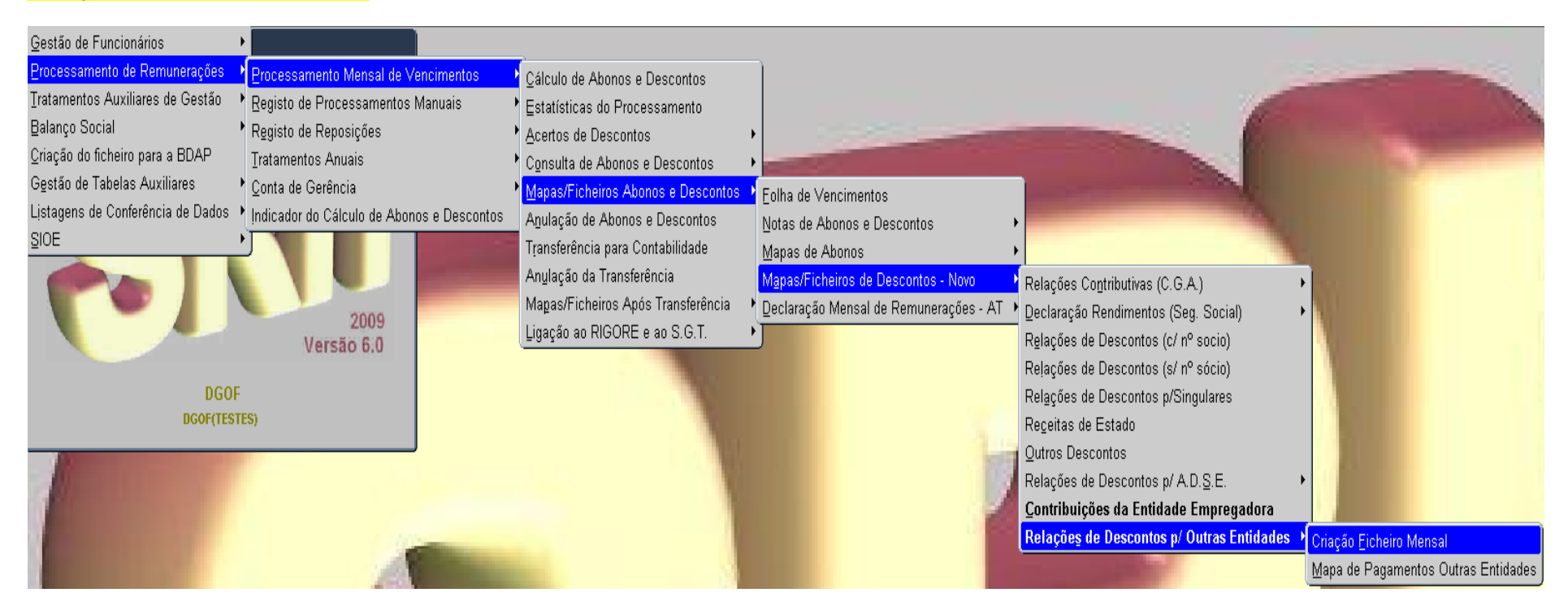

- 1- Escolher a opção através do menu do SRH;
- 2- Introduzir o ano/mês de processamento. (O ficheiro é sempre criado para todos os funcionários e todas as folhas). Passar para o ecrã seguinte.
- 3- Introduzir a Entidade pretendida (também pode ser utilizada a lista de valores). Se a entidade não for preenchida, serão assumidas todas as entidades parametrizadas para este efeito. Passar para o ecrã seguinte.
- 4- Premir o botão Iniciar. Depois de criado o ficheiro, solicitar aos serviços informáticos (eSPap/outros) o envio do ficheiro (PR-F032- SSSS-AAAAMM-XXXXX.csv), sendo SSSS o código do serviço, AAAAMM o ano/mês e XXXXX o número de sequência.

#### **Mapa de Pagamentos**:

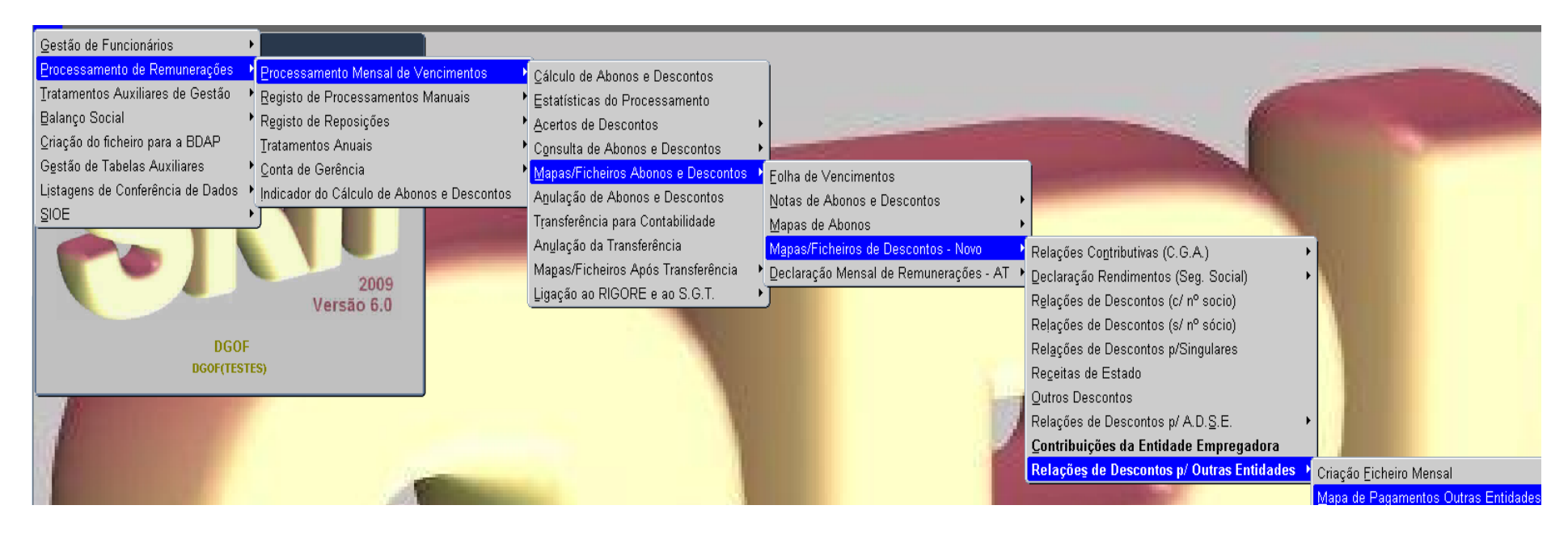

- **1-** Escolher a opção através do menu do SRH. **Utilizar esta opção apenas depois de criado o ficheiro.**
- 2- Introduzir o ano/mês de processamento. (O mapa é sempre criado para todos os funcionários e todas as folhas). Passar para o ecrã seguinte.
- 3- Introduzir a Entidade pretendida (também pode ser utilizada a lista de valores). Se a entidade não for preenchida, serão assumidas todas as entidades parametrizadas para este efeito. Passar para o ecrã seguinte.
- 4- Escolher o destino do mapa. Premir Ok.

#### **Acertos de Descontos**:

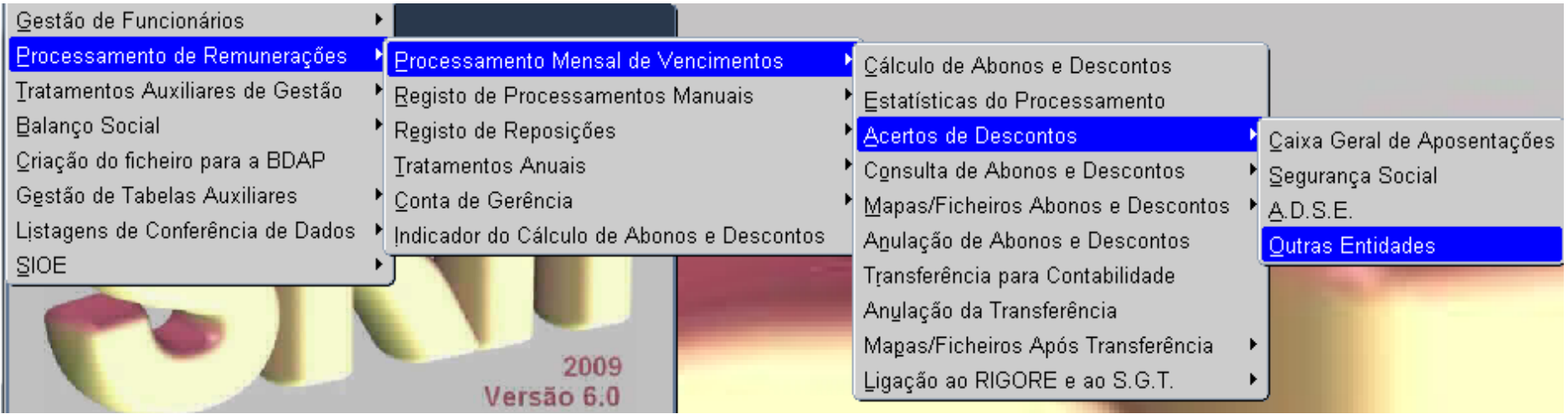

- 1- Escolher a opção através do menu do SRH. Este ecrã serve para incluir Processamentos Manuais ou Reposições no ficheiro e no mapa de pagamentos.
- 2- Introduzir o Número de Funcionário, o Código do Desconto e o código do organismo (também podem ser escolhidos a partir da lista de valores), o tipo de processamento (só pode ser 2 – Processamentos Manuais ou 3 – Reposições), o Ano/Mês a que se referem os valores, o valor do abono sujeito a desconto, o valor do desconto do funcionário, o valor da contribuição da entidade patronal e o ano/mês de processamento.
- 3- Depois de inseridos os dados corretamente o registo é gravado automaticamente.

**Nota: as dúvidas devem ser colocadas diretamente à eSPap, através do endereço CC - Centro de Contacto [cc@espap.pt.](mailto:cc@espap.pt)**